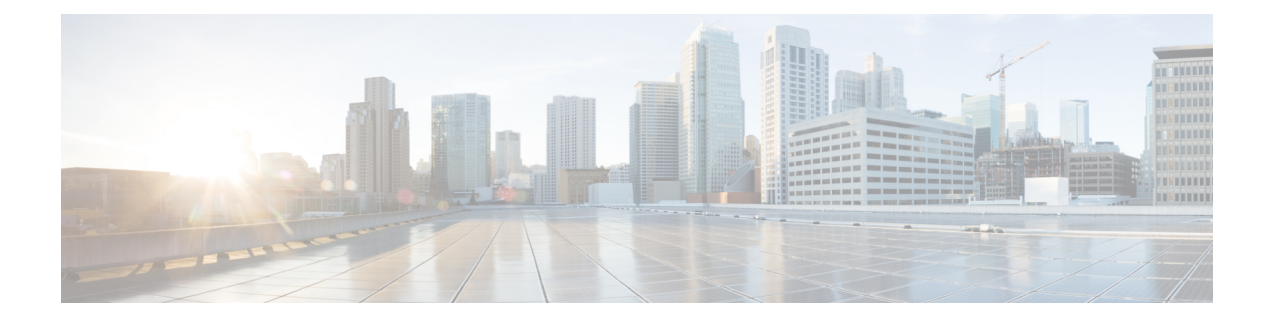

# **L2VPN Local Switching—Frame Relay-Ethernet/VLAN**

L2VPN Local Switching—Frame Relay-Ethernet/VLAN feature allows you to switch Frame Relay and Ethernet frames between two interfaces on the same device.

- Finding Feature [Information,](#page-0-0) on page 1
- Restrictions for L2VPN Local Switching—Frame [Relay-Ethernet/VLAN](#page-0-1) , on page 1
- Information About L2VPN Local Switching—Frame [Relay-Ethernet/VLAN](#page-1-0) , on page 2
- How To Configure L2VPN Local Switching—Frame [Relay-Ethernet/VLAN,](#page-4-0) on page 5
- Configuration Examples for L2VPN Local Switching—Frame [Relay-Ethernet/VLAN](#page-7-0) , on page 8
- Additional References for L2VPN Local Switching—Frame [Relay-Ethernet/VLAN,](#page-9-0) on page 10
- Feature Information for L2VPN Local Switching—Frame [Relay-Ethernet/VLAN,](#page-10-0) on page 11

## <span id="page-0-0"></span>**Finding Feature Information**

Your software release may not support all the features documented in this module. For the latest caveats and feature information, see Bug [Search](https://tools.cisco.com/bugsearch/search) Tool and the release notes for your platform and software release. To find information about the features documented in this module, and to see a list of the releases in which each feature is supported, see the feature information table.

Use Cisco Feature Navigator to find information about platform support and Cisco software image support. To access Cisco Feature Navigator, go to [https://cfnng.cisco.com/.](https://cfnng.cisco.com/) An account on Cisco.com is not required.

# <span id="page-0-1"></span>**Restrictions for L2VPN Local Switching—Frame Relay-Ethernet/VLAN**

The following functions are not supported:

- Frame Relay-to-Ethernet IP-Mode local switching
- Frame Relay-to-Ethernet VLAN-Mode local switching
- Frame Relay Multilink Frame Relay (MFR)

# <span id="page-1-0"></span>**Information About L2VPN Local Switching—Frame Relay-Ethernet/VLAN**

## **L2VPN Local Switching—Frame Relay-Ethernet/VLAN Overview**

The L2VPN Local Switching—Frame Relay-Ethernet/VLAN feature switches a Frame Relay frame to an Ethernet VLAN/QinQ frame over the same provider edge (PE) device. Only Ethernet (bridged) interworking mode is supported to switch packets between Frame Relay link and Ethernet VLAN/QinQ. In a bridged interworking mode, the MAC header is considered as the payload of Frame Relay frames.

The L2VPN Local Switching—Frame Relay-Ethernet/VLAN supports the following functions:

- The Frame Relay-Ethernet bridge mode local switching in data-link connection identifier (DLCI) mode.
- Port interface and subinterface Ethernet attachment circuit (AC) type with single tag or double tags (Q-in-Q).
- Cisco and IETF Frame Relay encapsulation.

The Frame Relay-Ethernet local switching topology is illustrated in the figure below.

#### **Figure 1: Frame Relay-Ethernet Local Switching Topology**

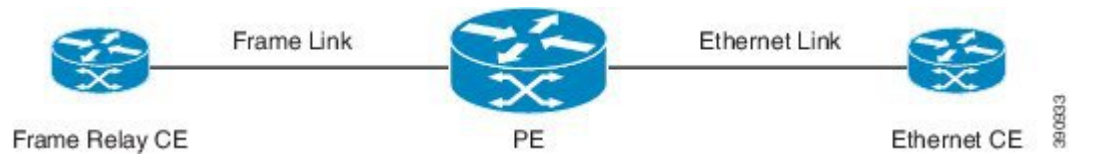

## **Frame Relay to Ethernet Port-Bridged Interworking**

Frame Relay-Ethernet port-bridged interworking providesinteroperability between aFrame Relay attachment virtual circuit (VC) and an Ethernet attachment VC connected to the same provider edge (PE) device. The bridged encapsulation is used that corresponds to the bridged (Ethernet) interworking mechanism.

Based on RFC 2427, *Multiprotocol Interconnect over Frame Relay*, the interworking is done at the PE connected to the Frame Relay attachment VC as shown in the figure below.

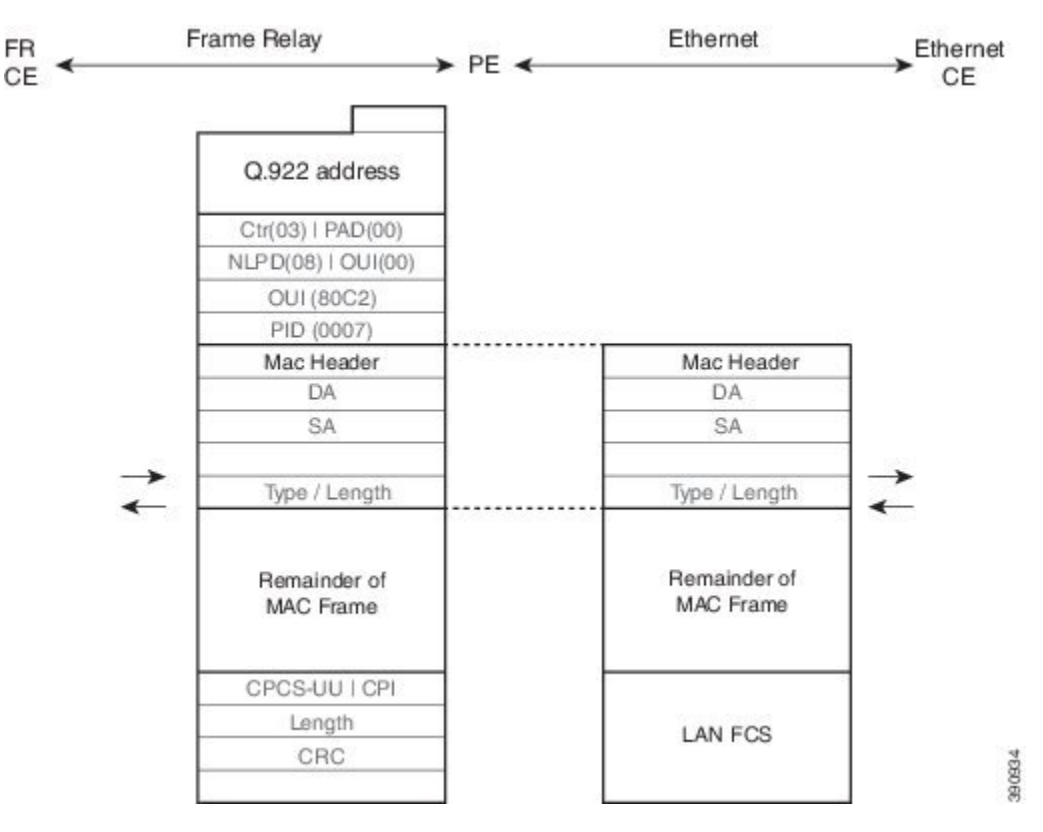

**Figure 2: Protocol Stack for Frame Relay to Ethernet Port Bridged Interworking**

The processing of Frame Relay-Ethernet port local switching is described as follows:

- In the direction from Frame Relay to Ethernet:
	- On the Frame Relay side, the Frame Relay header and trailer are removed. The packet is forwarded to Ethernet side.
	- On the Ethernet side, the MAC header is ignored.
- In the direction from Ethernet to Frame Relay:
	- On the Ethernet side, the MAC header is ignored.
	- On the Frame Relay side, the Frame Relay header is generated and added to the packet that is sent to the Frame Relay customer edge (CE) device.

### **Frame Relay to Ethernet VLAN/QinQ–Bridged Interworking**

Frame Relay to Ethernet VLAN/QinQ bridged interworking provides interoperability between a Frame Relay attachment virtual circuit (VC) and an Ethernet VLAN attachment VC connected to the same provider edge (PE) device. The bridged encapsulation is used that corresponds to the bridged (Ethernet) interworking mechanism.

Based on RFC 2427, *Multiprotocol Interconnect over Frame Relay*, the interworking function is implemented on the PE connected to the Frame Relay attachment VC as shown in the figure below.

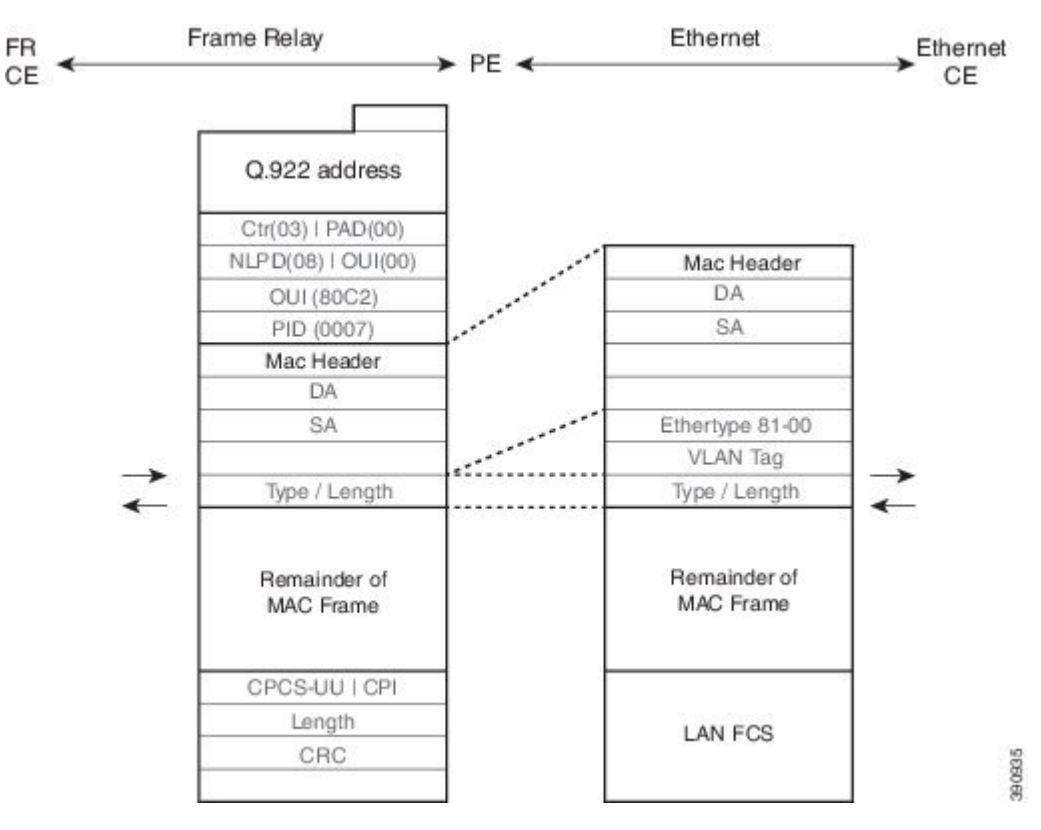

**Figure 3: Protocol Stack for Frame Relay to Ethernet VLAN/QinQ Bridged Interworking**

The process of Frame Relay to VLAN/QinQ bridged interworking is described as follows:

- In the direction from Frame Relay to Ethernet:
	- On the Frame Relay side, the Frame Relay header and trailer are removed. The packet is forwarded to Ethernet side.
	- On the Ethernet side, one or two VLAN tags are generated per the configuration and inserted into L2 header, which is referred as VLAN tag push.
- In the direction from Ethernet to Frame Relay:
	- On the Ethernet side, the one or two VLAN tags are removed. The packet is then forwarded to Frame Relay side.
	- On the Frame Relay side, the Frame Relay header is generated and added to the packet that is sent to the Frame Relay customer edge (CE) device.

# <span id="page-4-0"></span>**How To Configure L2VPN Local Switching—Frame Relay-Ethernet/VLAN**

## **Configuring Frame Relay-Ethernet Port-Bridged Interworking**

#### **SUMMARY STEPS**

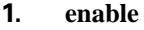

- **2. configure terminal**
- **3. interface** *type number*
- **4. no ip address**
- **5. exit**
- **6. interface** *type number*
- **7. encapsulation frame-relay**
- **8. frame-relay interface-dlci** *dlci* **switched**
- **9. exit**
- **10. connect** *connection-name type number dlci* **interworking ethernet**
- **11. end**

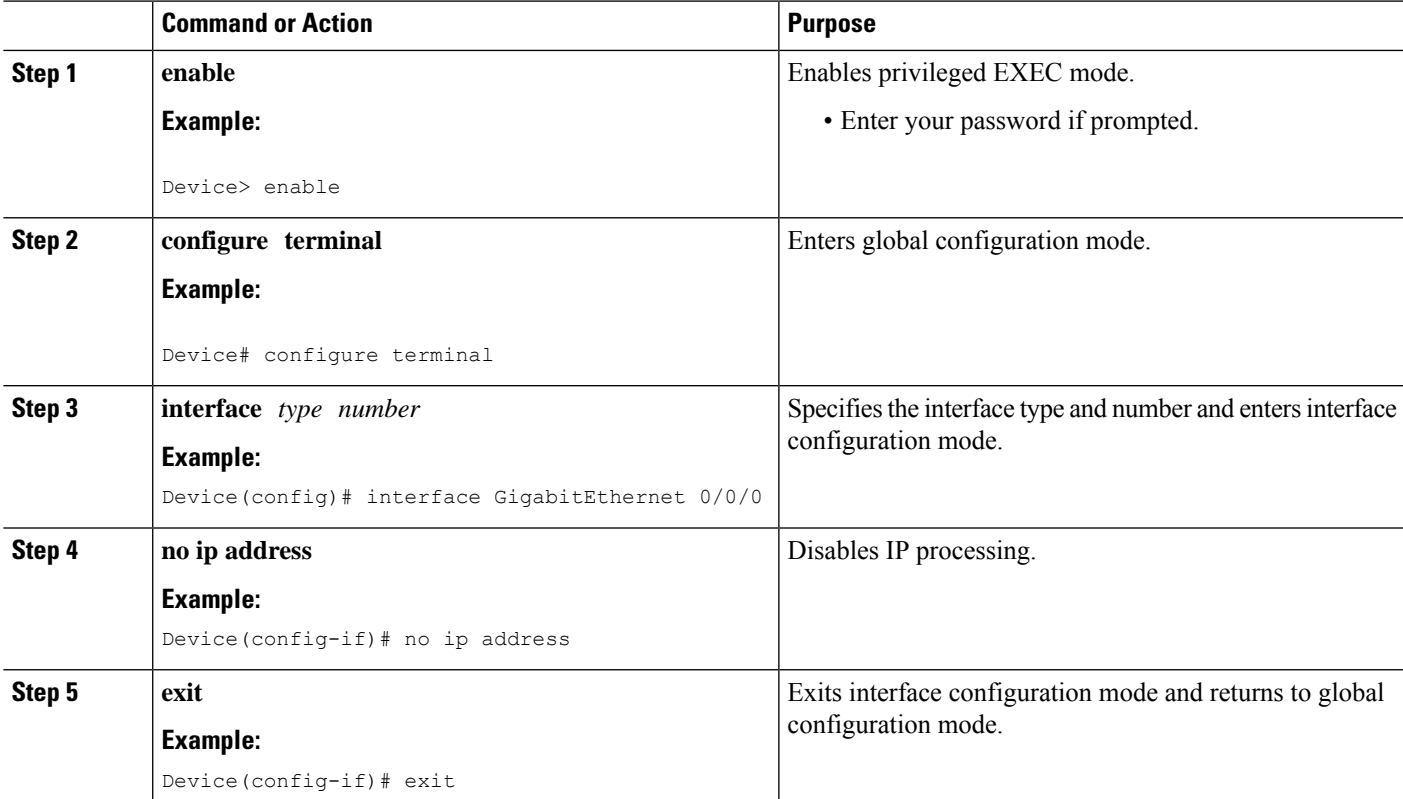

#### **DETAILED STEPS**

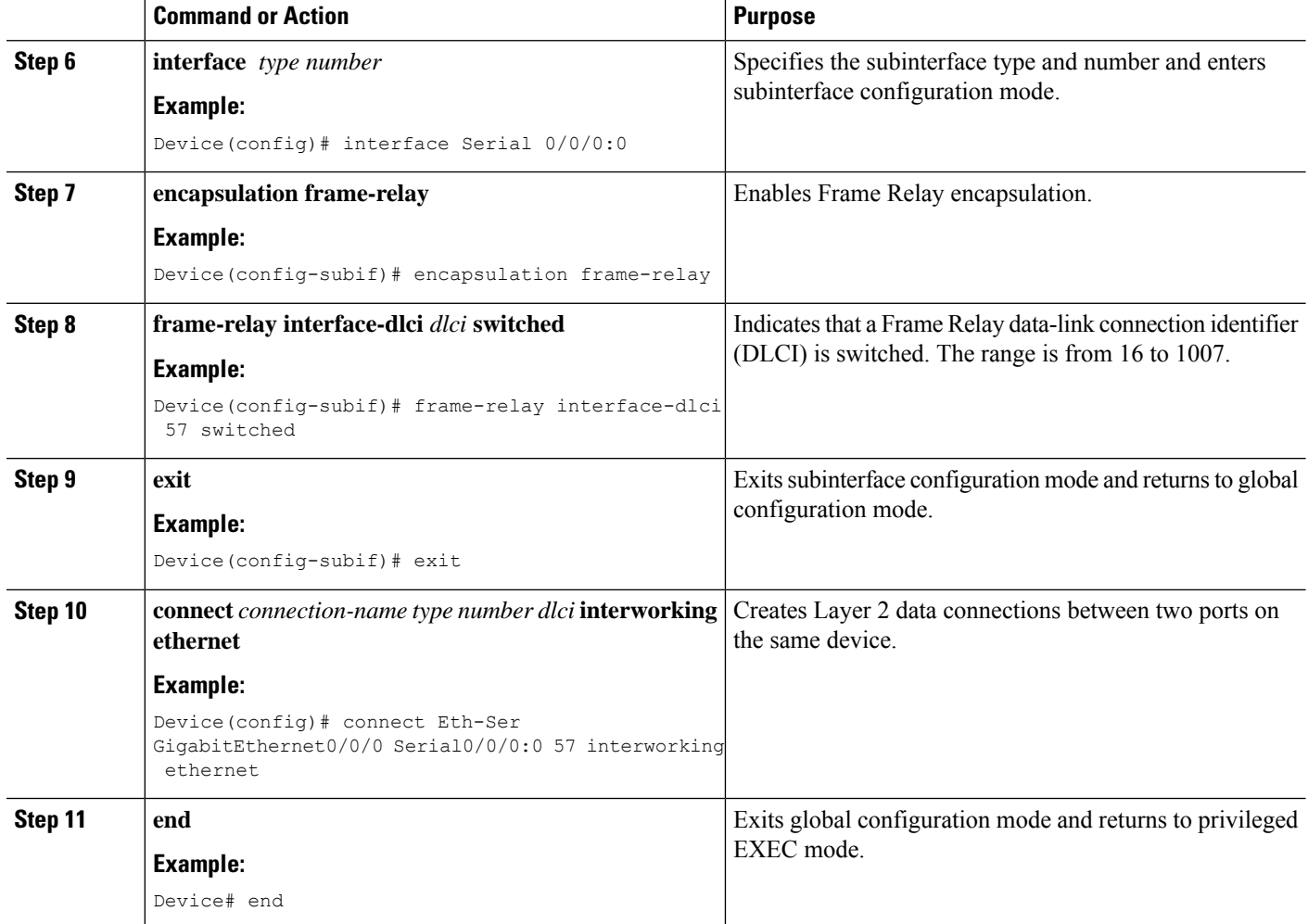

## **Configuring Frame Relay-Ethernet VLAN/QinQ Interworking**

#### **SUMMARY STEPS**

- **1. enable**
- **2. configure terminal**
- **3. interface** *type number*
- **4. encapsulation dot1q** *vlan-id* **second-dot1q** *second vlan-id*
- **5. exit**
- **6. interface** *type number*
- **7. encapsulation frame-relay**
- **8. frame-relay interface-dlci** *dlci* **switched**
- **9. exit**
- **10. connect** *connection-name type number dlci* **interworking ethernet**
- **11. end**

#### **DETAILED STEPS**

 $\mathbf l$ 

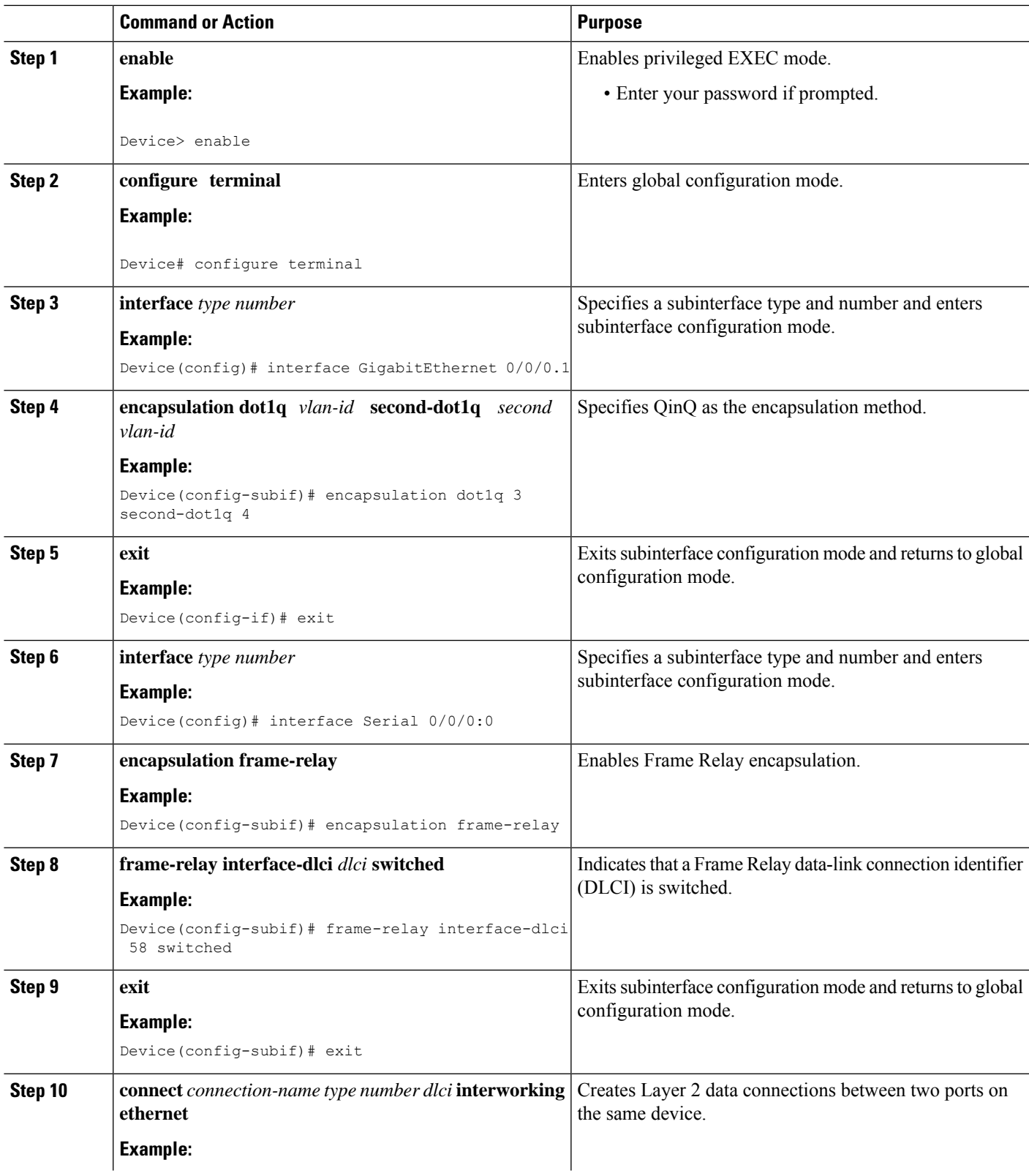

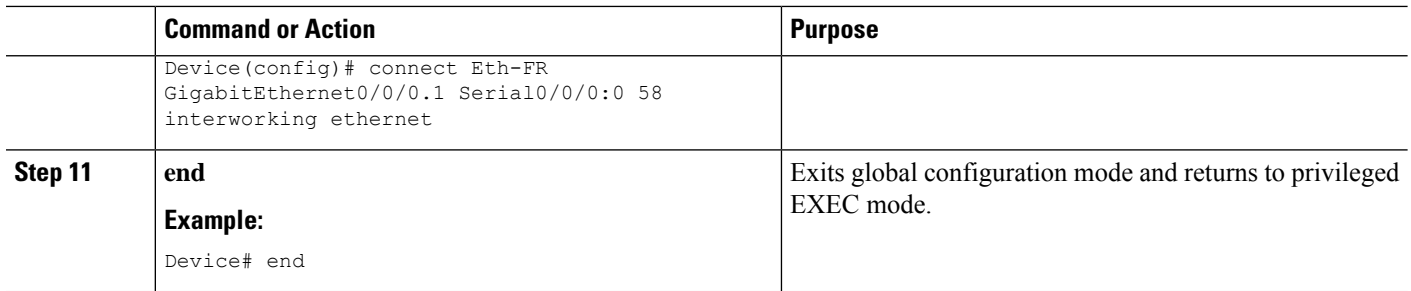

## <span id="page-7-0"></span>**Configuration Examples for L2VPN Local Switching—Frame Relay-Ethernet/VLAN**

### **Example: Configuring Frame Relay-Ethernet Port Mode Bridged Interworking**

The following example shows how to configure the Frame Relay-Ethernet port mode bridged interworking:

#### **PE configuration:**

```
interface GigabitEthernet0/0/1
  no ip address
   end
interface Serial0/1/2:0
   no ip address
   encapsulation frame-relay
   no keepalive
   frame-relay interface-dlci 60 switched
   end
connect FR-ETHQinQ Serial0/1/2:0 60 GigabitEthernet0/0/1 interworking ethernet
```
#### **CE configuration: Frame-Relay-CE**

```
bridge irb
bridge 16 protocol ieee
bridge 16 route ip
interface Serial2/0:0
 no ip address
  encapsulation frame-relay IETF
 no keepalive
 interface Serial2/0:0.1 point-to-point
  frame-relay interface-dlci 60
  bridge-group 60
 interface BVI16
  ip address 172.16.1.0 255.255.0.0
```
#### **Ethernet-CE**

```
interface GigabitEthernet0/0/1
ip address 172.16.2.1 255.255.0.0
```
### **Example:ConfiguringFrameRelay-EthernetVLAN802.1QBridgedInterworking**

The following example shows how to configure Frame Relay-Ethernet VLAN 802.1Q bridged interworking:

#### **PE configuration:**

```
interface GigabitEthernet0/0/1.10
  encapsulation dot1Q 10
  end
interface Serial0/1/2:0
  no ip address
   encapsulation frame-relay
   no keepalive
   frame-relay interface-dlci 58 switched
   end
 connect FR-ETH1Q Serial0/1/2:0 58 GigabitEthernet0/0/1.10 interworking Ethernet
```
#### **CE configuration: Frame Relay-CE**

```
bridge irb
bridge 16 protocol ieee
bridge 16 route ip
interface Serial2/0:0
 no ip address
 encapsulation frame-relay IETF
 no keepalive
interface Serial2/0:0.1 point-to-point
 frame-relay interface-dlci 58
 bridge-group 16
interface BVI16
  ip address 172.18.1.2 255.255.0.0
```
#### **Ethernet-CE**

```
interface GigabitEthernet0/0/1.10
 encapsulation dot1Q 10
  ip address 172.17.2.1 255.255.0.0
```
### **Example: Configuring Frame Relay-VLAN QinQ Bridged Interworking**

The following example shows how to configure Frame Relay-VLAN QinQ bridged interworking:

#### **PE configuration:**

```
interface GigabitEthernet0/0/1.11
 encapsulation dot1Q 11 second-dot1q 100
 end
interface Serial0/1/2:0
 no ip address
 encapsulation frame-relay
 no keepalive
 frame-relay interface-dlci 100 switched
 end
connect FR-ETHQinQ Serial0/1/2:0 100 GigabitEthernet0/0/1.11 interworking ethernet
```
#### **CE configuration: Frame-Relay-CE**

bridge irb bridge 16 protocol ieee bridge 16 route ip

```
interface Serial2/0:0
 no ip address
 encapsulation frame-relay IETF
 no keepalive
interface Serial2/0:0.1 point-to-point
  frame-relay interface-dlci 100
  bridge-group 16
interface BVI16
  ip address 172.18.1.3 255.255.0.0
```
#### **Ethernet-CE**

```
interface GigabitEthernet0/0/1.10
 encapsulation dot1Q 10 sec 10
  ip address 172.19.1.1 255.255.0.0
```
## <span id="page-9-0"></span>**Additional References for L2VPN Local Switching—Frame Relay-Ethernet/VLAN**

#### **Related Documents**

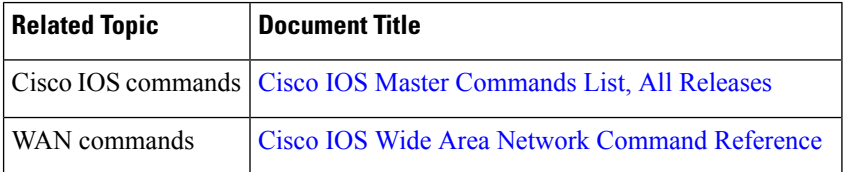

#### **RFCs**

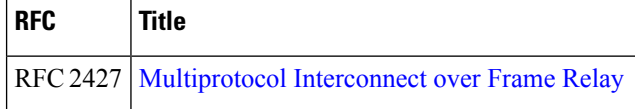

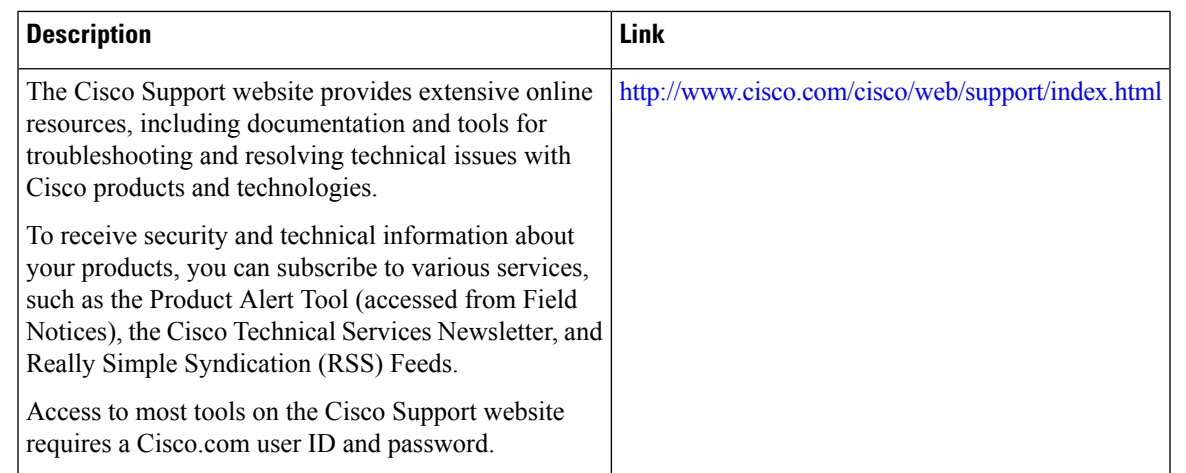

#### **Technical Assistance**

# <span id="page-10-0"></span>**Feature Information for L2VPN Local Switching—Frame Relay-Ethernet/VLAN**

The following table provides release information about the feature or features described in this module. This table lists only the software release that introduced support for a given feature in a given software release train. Unless noted otherwise, subsequent releases of that software release train also support that feature.

Use Cisco Feature Navigator to find information about platform support and Cisco software image support. To access Cisco Feature Navigator, go to [www.cisco.com/go/cfn.](http://www.cisco.com/go/cfn) An account on Cisco.com is not required.

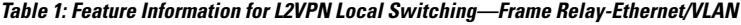

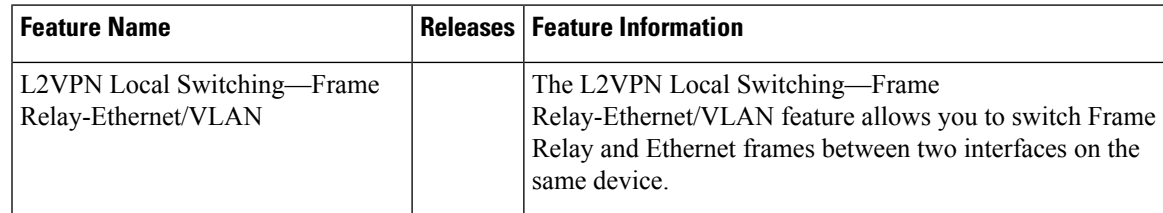

I